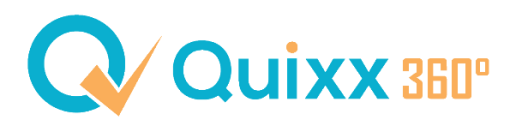

## **Anlegerprofil – Ausgabe von Änderungsformularen**

Besitzen Ihre Kunden bereits unterzeichnete Anlegerprofile, haben Sie nun auch im Quixx360° die Möglichkeit, bei Anpassungen die Ausgabe von Änderungsformularen zu aktivieren.

Dies führt, je nach Ausführlichkeit der Änderungen dazu, dass kein komplett neues Anlegerprofil generiert wird, sondern nur die Seiten, an denen Änderungen stattgefunden haben, als Dokument ausgegeben werden. Dieses kann anschließend vom Kunden unterzeichnet werden.

Um die Ausgabe von Änderungsformularen zu aktivieren, öffnen Sie im Internen Bereich die Einstellungen und wählen Sie dann die Standardwerte Kunden aus.

Dort finden Sie im Gliederungspunkt "Beratung / Vermittlung" die möglichen Optionen.

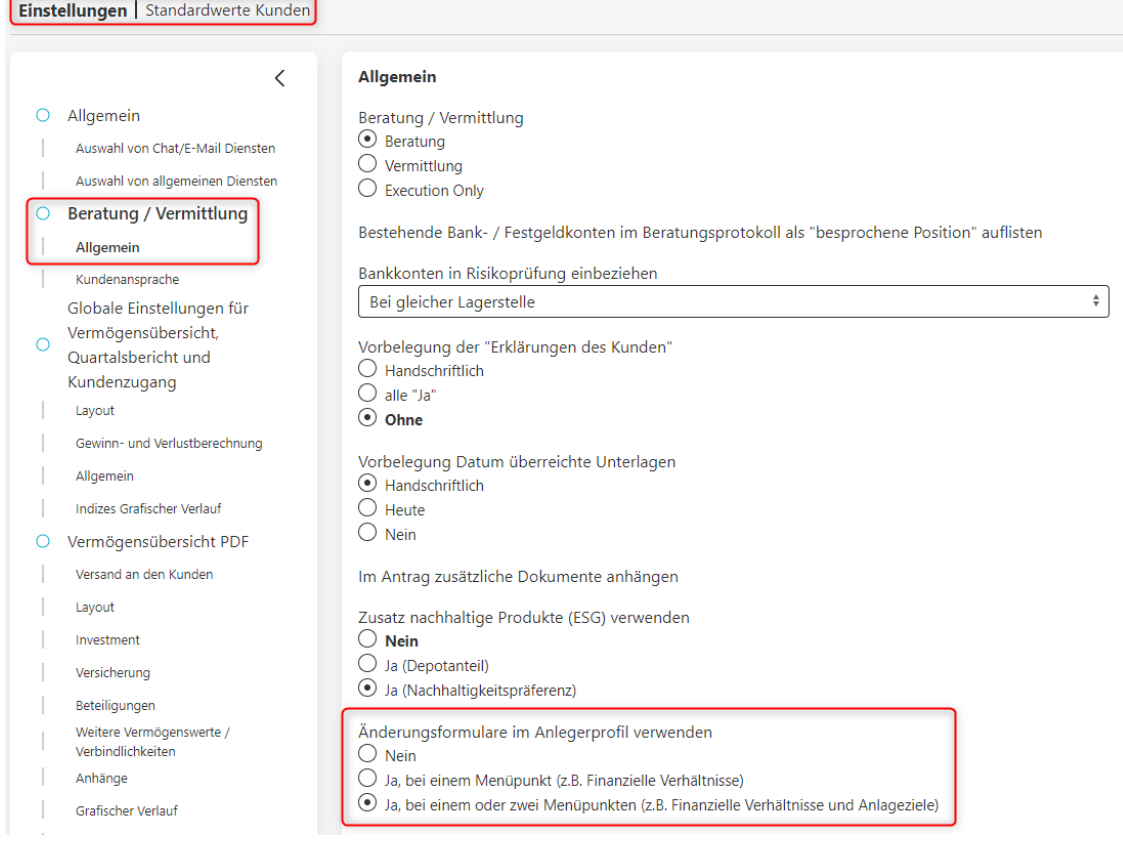

Erklärung:

## **Ja, bei einem Menüpunkt**

➔ Das Änderungsformular wird ausgegeben, wenn sich in einem Menüpunkt (z.B. nur finanzielle Verhältnisse) etwas ändert.

## **Ja, bei einem oder zwei Menüpunkten**

→ Das Änderungsformular wird ausgegeben, wenn sich an einem oder zwei Menüpunkten (z.B. finanzielle Verhältnisse & Anlageziele) etwas ändert.

Bitte beachten Sie, unabhängig der gewählten Einstellung, führen Änderungen an mehr als zwei Menüpunkten immer zur Ausgabe eines kompletten Anlegerprofils.